## **How to enable/disable security**

SQL Enterprise Job Manager supports authentication between internal services, this feature is disabled by default. You can enable/disable security, making the following changes in the configuration files:

## **Idera Core**

Go to the IderaCoreServices.exe.config file available at: %installationfolder%\Idera\SQL\Enterprise Job Manager Core\IderaCoreServices.exe.config

Change <value>false</value> to true to enable authentication.

<setting name="EnableSecurity" serializeAs="String">

<value>true</value>

</setting>

## **SQL Enterprise Job Manager**

Go to the SQLEnterpriseJobManagerService.exe.config file available at: %installationfolder%\Idera\SQL\Enterprise Job Manager\CollectionService\SQLEnterpriseJobManagerService.exe.config.

Change <value>false</value> to true to enable authentication.

<!--Security-->

<add key="EnabledSecurity" value="true"/>

## **UI: web.properties**

This feature is enabled by default, to change it, go to %installationfolder%\ Idera\SQL\Enterprise Job Manager\WebApplication\idera-main\conf\web. properties

Change "EnableAuthenticationForRest = true" to false to disable authentication.

If you change the configuration files, you need to restart the services.⊘

SQL Enterprise Job Manager monitors and manages your SQL Server agent jobs. [Learn more](https://www.idera.com/productssolutions/sqlserver/sql-server-agent-job/) > >

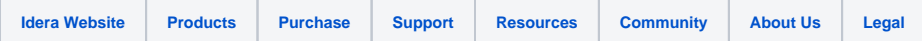